## Prise de licence

*Saison 2021*

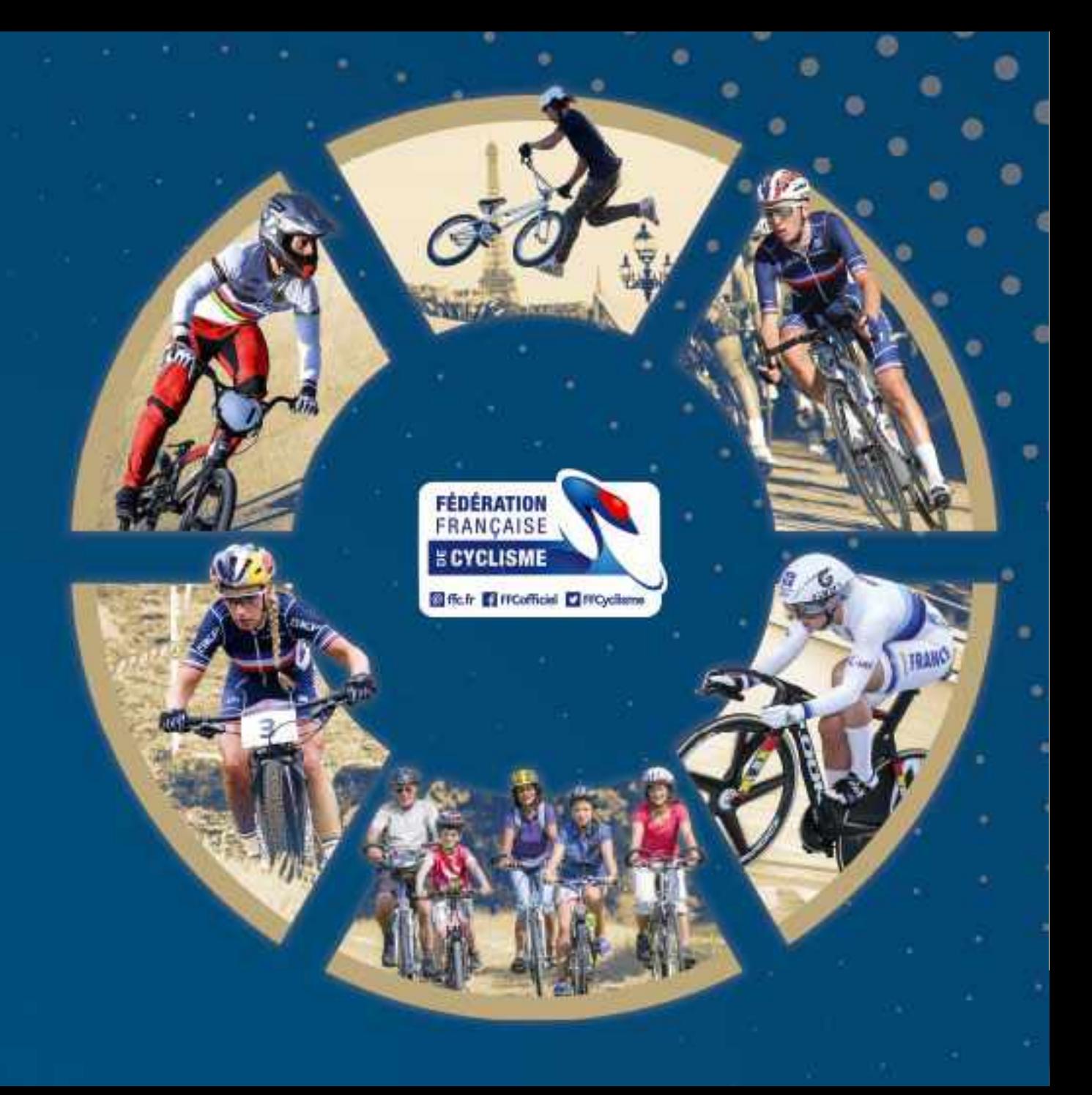

## Prendre une licence

Vous n'avez pas actuellement de licence pour la saison 2021.

Pour bénéficier de tous les services et avantages liés à la licence FFC, prenez votre licence aujourd'hui.

Prendre ma licence 2021

En ce connectant sur leur espace licencié, les personnes ont sur la première page un message leur proposant de prendre une licence.

Ce message change en fonction du profil pour afficher l'avancement de la demande et éventuellement l'impossibilité de la prise de licence (attente de renouvellement).

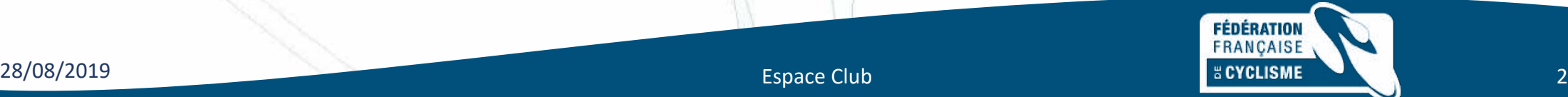

## Vérification des données d'identité

Merci de valider ou modifier les informations suivantes préalablement à l'enregistrement d'une demande de licence.

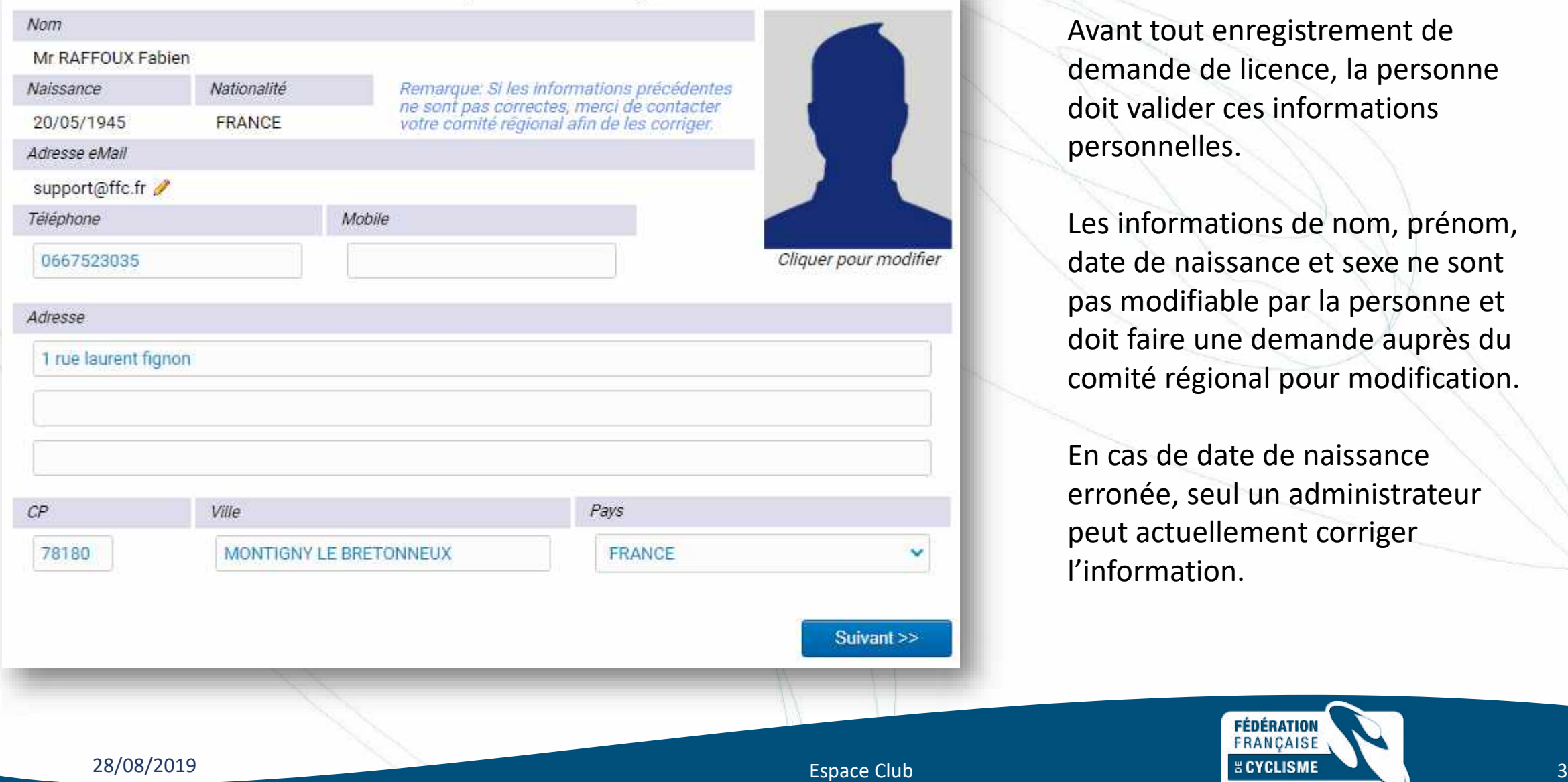

Avant tout enregistrement de demande de licence, la personne doit valider ces informations personnelles.

Les informations de nom, prénom, date de naissance et sexe ne sont pas modifiable par la personne et doit faire une demande auprès du comité régional pour modification.

En cas de date de naissance erronée, seul un administrateur peut actuellement corriger l'information.

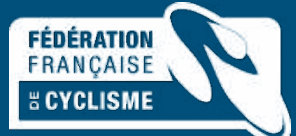

En fonction de son profil (déjà licencié club ou individuel, primo licencié), l'écran propose la sélection du type de licence.

## Sélection du type de licence

Les licences sont valables pour la période du 1er janvier au 31 décembre (année civile) de la saison correspondante, les nouveaux licenciés (personne sans licence sur les deux saisons précédentes) pouvant se faire délivrer, à compter de Septembre, une licence portant le miliésime de l'année suivante.

Sa validité est alors portée de 12 mois à 16 mois.

Sélectionner votre type de licence :

Prendre une licence individuelle

Vous n'avez pas eu de licence dans un club dans les 2 années précédentes. Vous pouvez donc prendre une licence à titre individuelle.

### Prendre une licence club

Vous devrez selectionner un club, et prendre rendez-vous avec l'un des dirigeant afin d'avoir leur accord et de valider votre demande

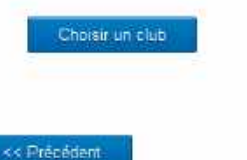

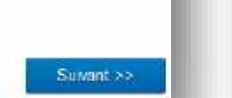

Si la licence est une licence club, la sélection du club se fait directement sur la page.

### Sélection du type de licence

Les licences sont valables pour la période du 1er janvier au 31 décembre (avriée civile) de la salace correspondante, fes rennessur licenciès (personne sans licence sur les deux saleons précédentes) pouvant se faire déficier, à compter de Septembre, une licence portant le miliétime de l'année suivante.

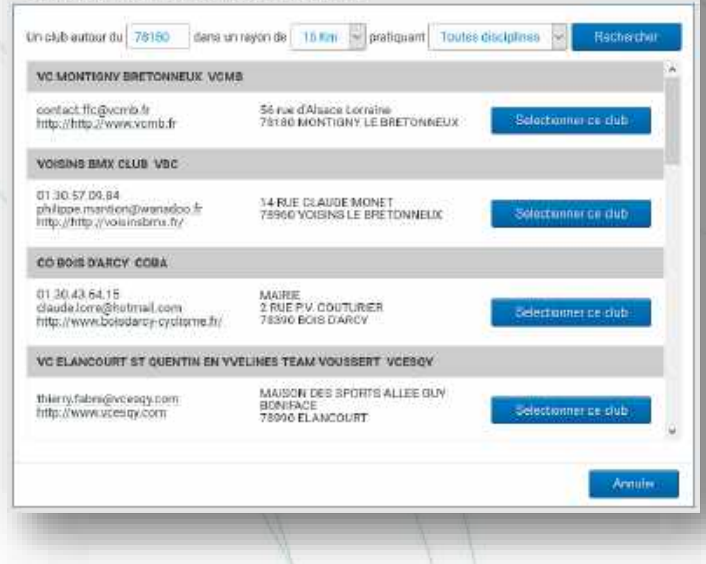

## Sélection du type de licence

Les licences sont valables pour la période du Tor janvier au 31 décembre (année divile) de la saison correspondante,<br>les nouveaux licenciés (personne sans licence sur les deux saisons précédentes) pouvant se faire délivrer Septembre, une licence portant le miliésime de l'année suivante.

Sa validità est alors portée de 12 mois à 16 mois.

#### Sélectionner votre type de licence

Prendre une licence individuelle

Vous n'avez pas ou de licence dans un club dans les 2 années précédentes. Vous pouvez donc prendre une licence à titre individuelle.

#### Prendre une licence club

Vous devrez selectionner un club, et prendre randez-vous avec fun des dirigeant afin d'avoir leur accord et de validar votre demande

#### **VC MONTIGNY BRETONNEUX (VCMB)**

56 rue d'Alsace Lansino 78180 MONTIGNY LE BRETONNEUX Contact: contact frogivants in http://www.vcmb.fr

Merci de prendre contact avec le club pour rencontrer les responsables, alin de pouvoir valider la prise de licence dans ce club.

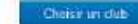

15 Frecedant

Sarvant 22

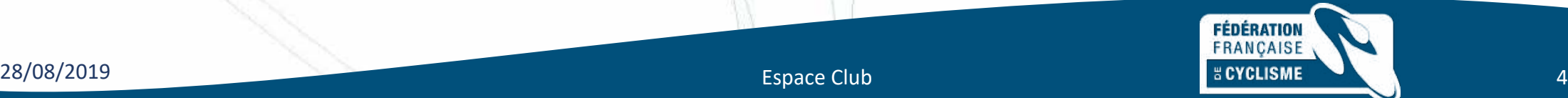

## Formulaire de licence

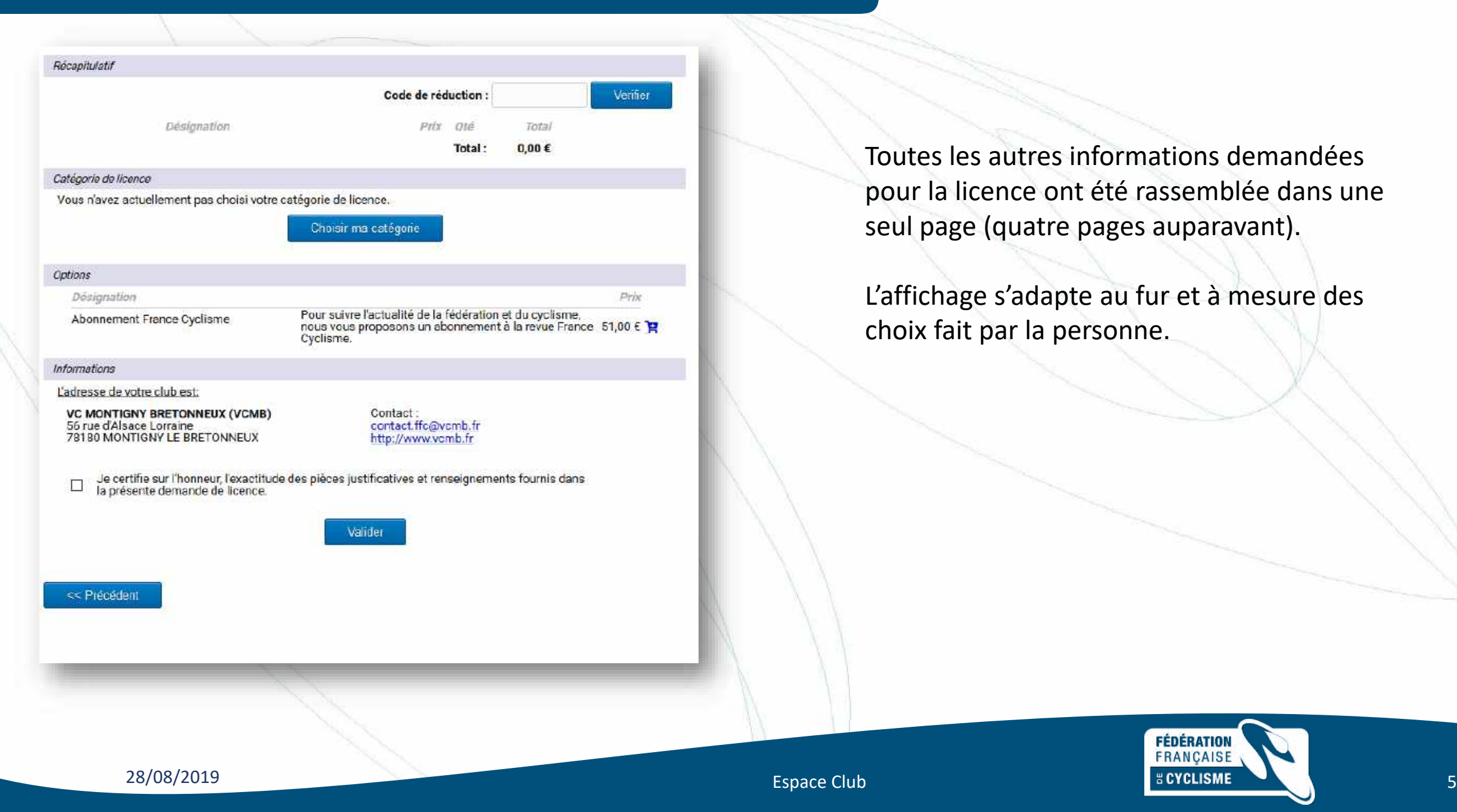

Toutes les autres informations demandées pour la licence ont été rassemblée dans une seul page (quatre pages auparavant).

L'affichage s'adapte au fur et à mesure des choix fait par la personne.

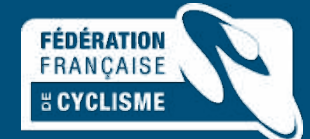

## Sélection de la catégorie

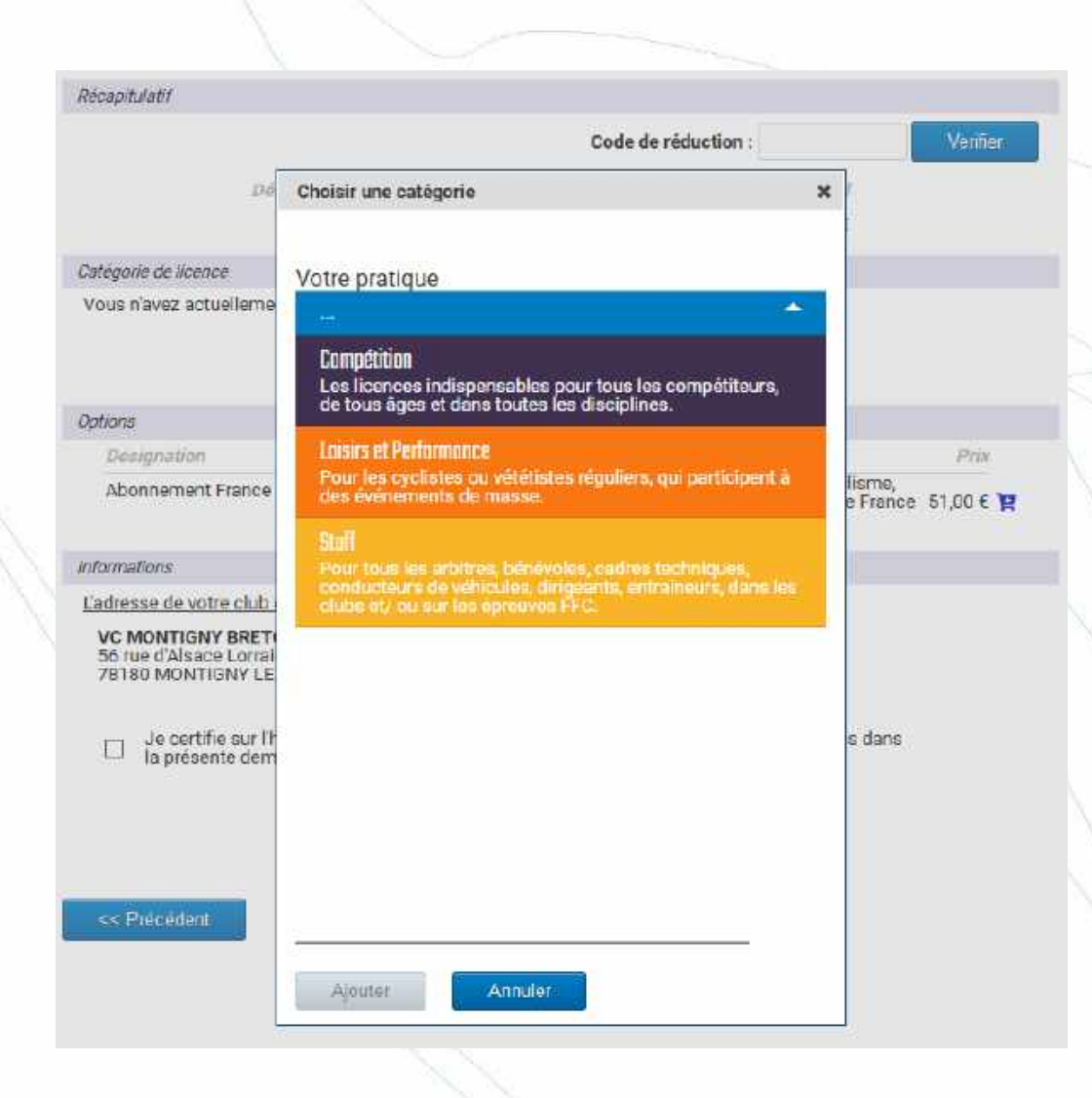

En sélectionnant le bouton « Choisir ma catégorie », une fenêtre affiche la possibilité de sélection basée sur 4 points :

- 1. Votre pratique : permet de sélectionner entre les grandes familles (compétition, Apprentissage et bien-être, Loisirs et performance, staff)
- 2. La catégorie : sélection de la catégorie en elle-même
- 3. La sous catégorie : pour les catégories en disposant
- 4. La discipline

En cas de catégorie imposée, ces valeurs sont bridée à celle imposée.

Pour l'ouverture du renouvellement, la possibilité d'ajout de plusieurs catégories sera mis en place.

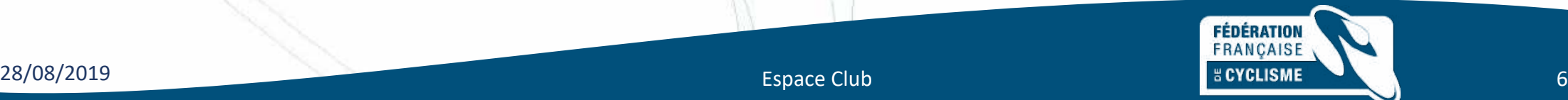

## Les options

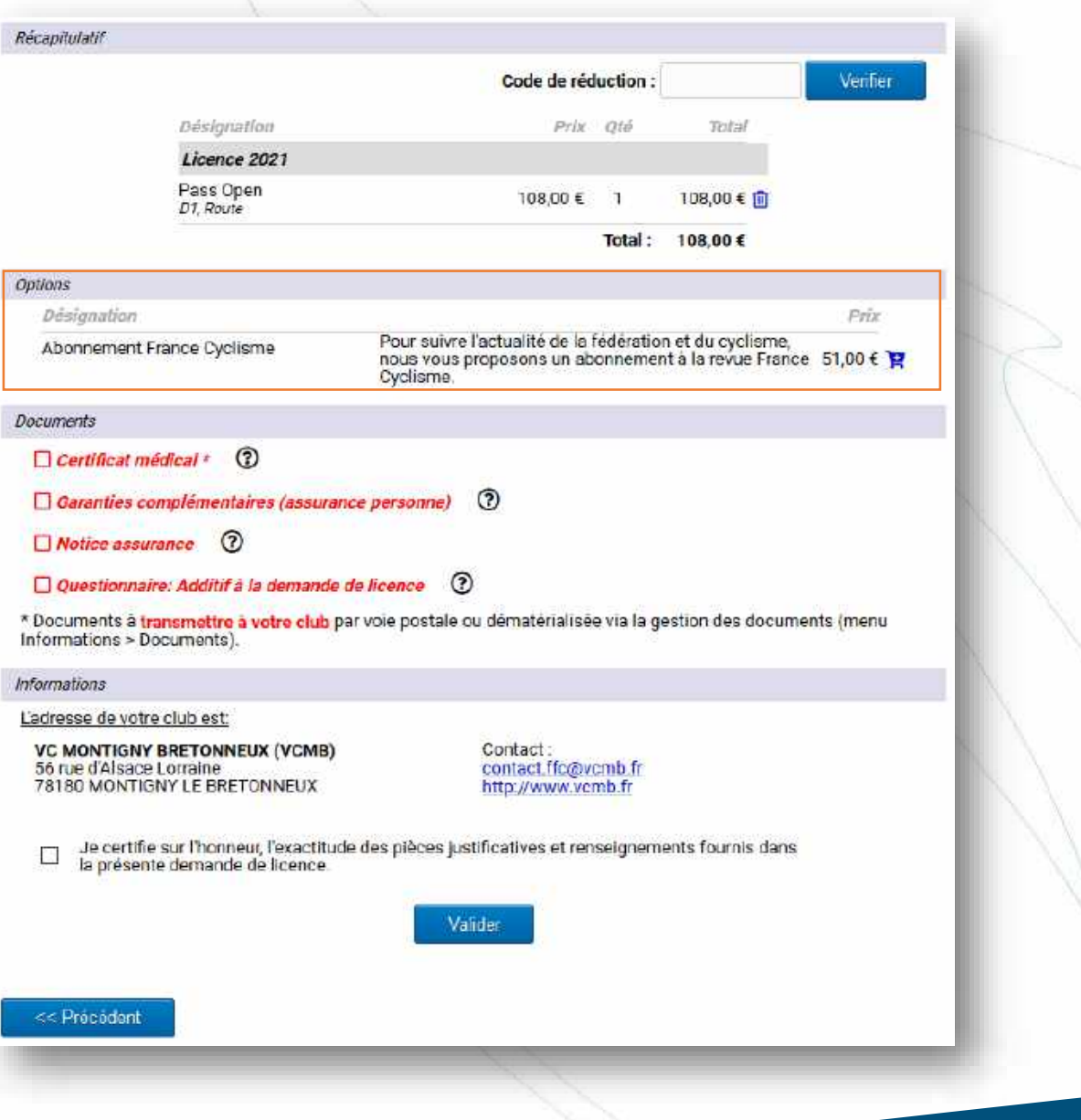

Les options permettent de proposer les abonnements aux différents journaux disponibles.

Merci de transmettre sur [support@ffc.fr](mailto:support@ffc.fr) les options disponibles par région.

Merci aussi de transmettre les tarifs de cotisation supplémentaire à mettre en œuvre pour insertion automatique par le système au niveau du récapitulatif.

Le futur licencié aura donc le montant exact à régler au niveau de la FFC pour sa licence.

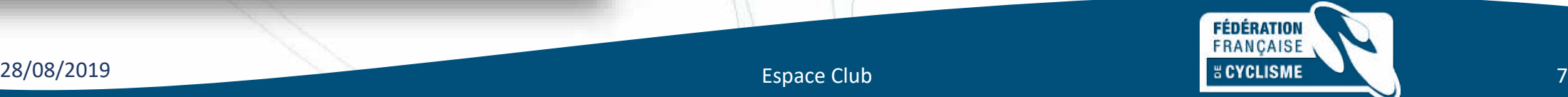

## Les documents

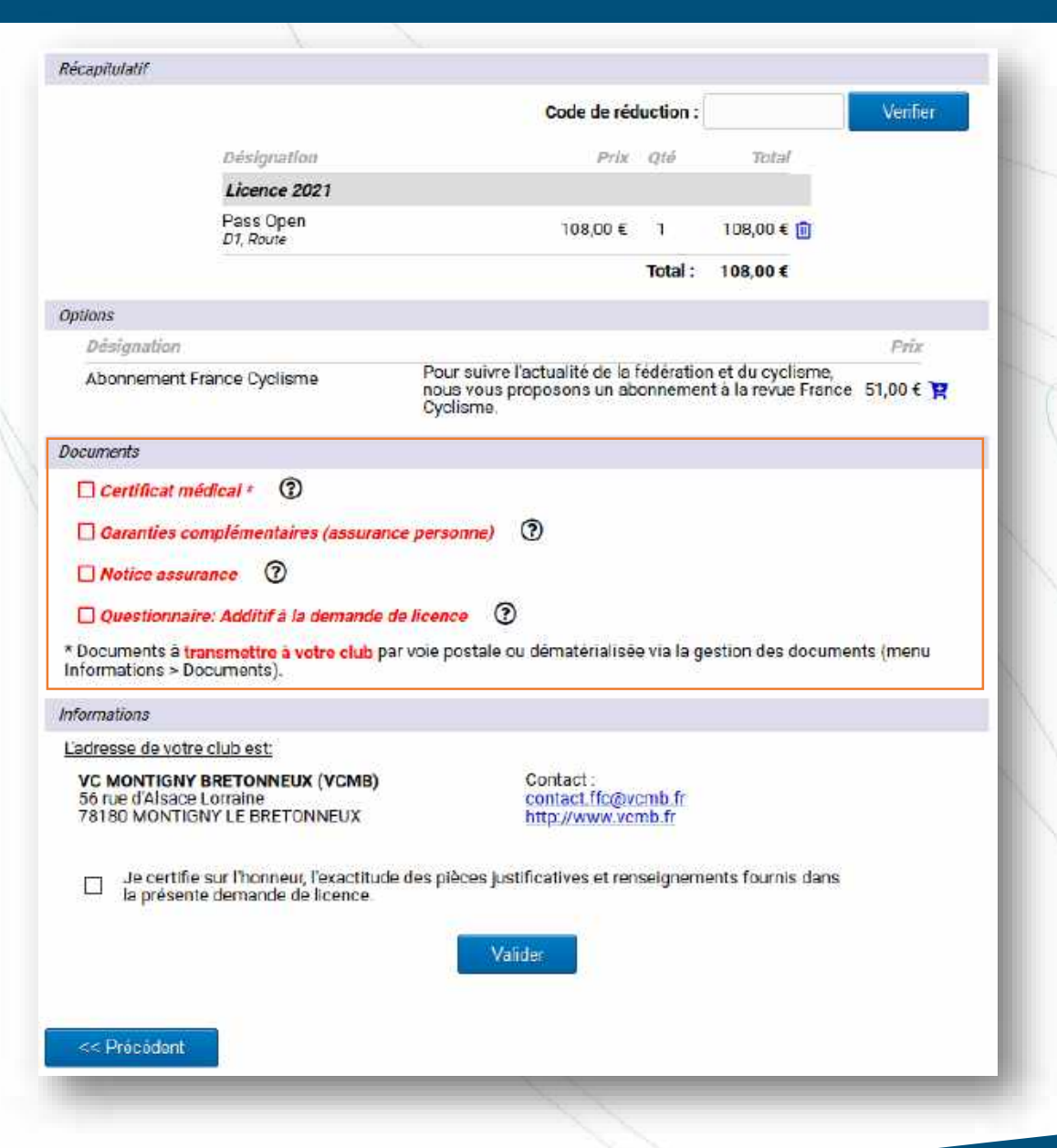

Les documents restes identiques aux années précédentes. La seule modification est la dématérialisation totale de l'additif à la demande de licence.

L'interaction pour les documents reste identique :

- Demande de validation de lecture pour les documents d'assurance
- Demande de téléchargement pour les certificats médicaux
- Demande de remplissage de formulaire en ligne et génération d'un document informatique

Pour l'additif, lorsque le formulaire est complété, un document est automatiquement généré et stocké dans l'espace documentaire de la personne. Ce document n'est pas supprimable de la base documentaire et sert de référence pour la suite.

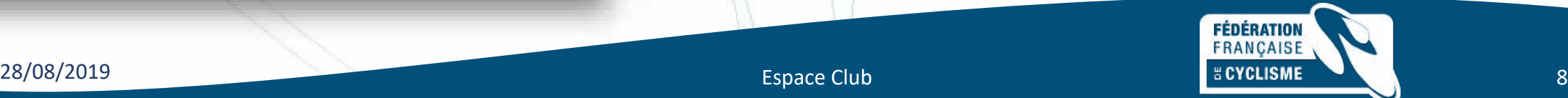

A la validation de l'additif, celui-ci est placé dans les documents de la personne en attente da validation par le club. Lors de la validation, l'indication de la seconde signature est mise en place.

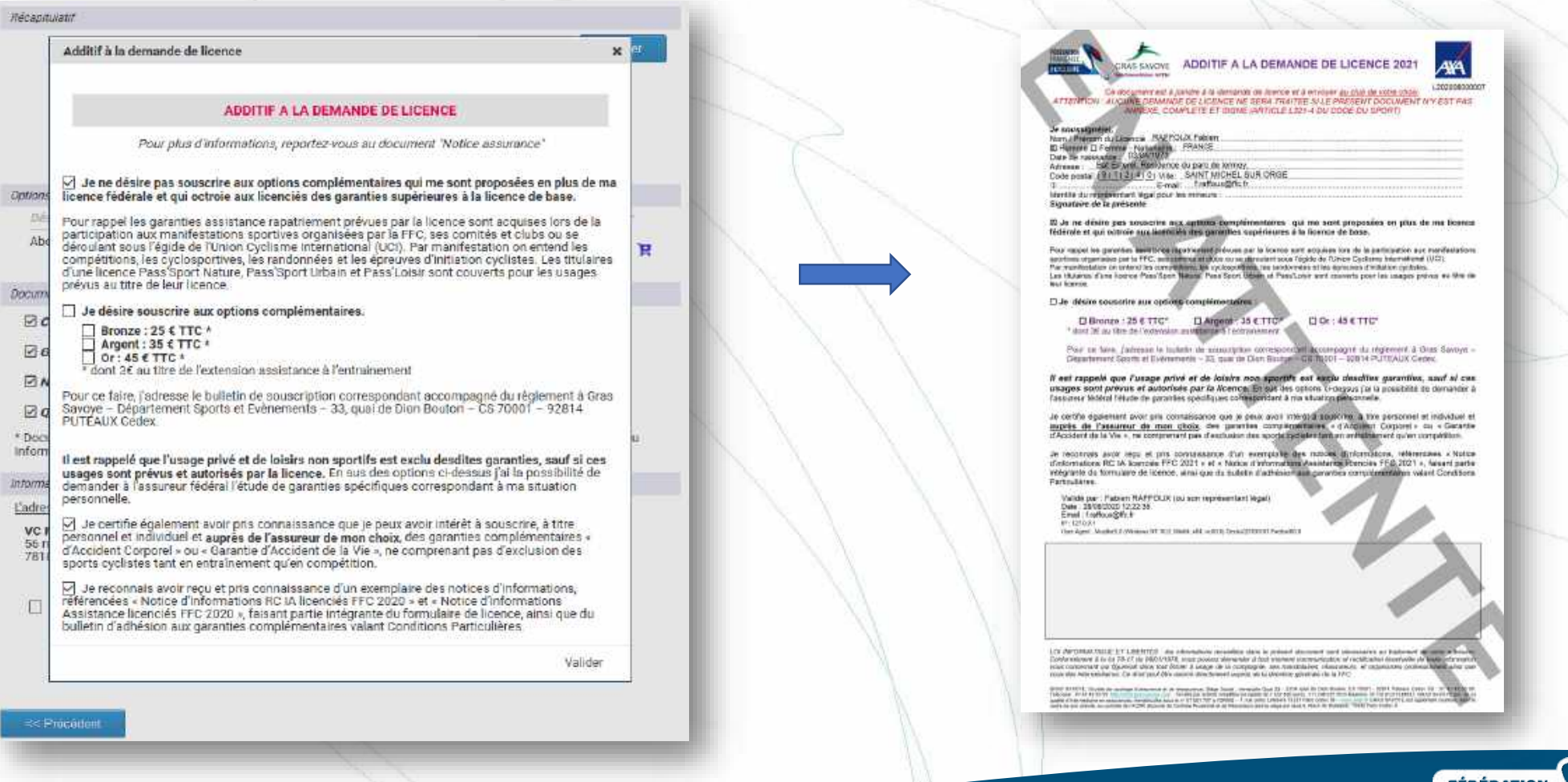

**FÉDÉRATION**<br>FRANÇAISE 28/08/2019 Espace Club 9

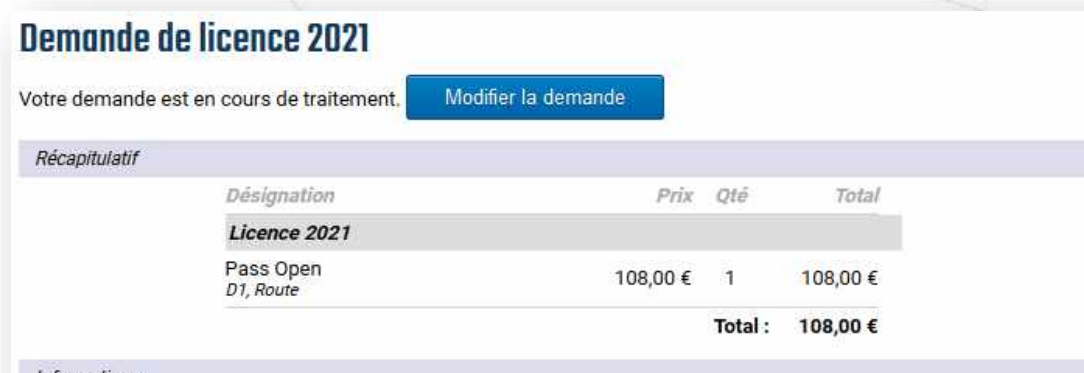

#### Informations

Les documents suivants peuvent être enregistrés en format dématérialisé via la gestion des documents : - Certificat médical de non contre indication à la pratique du cyclisme - Copie de votre pièce d'identité (ou de celle d'un majeur reponsable)

L'adresse de votre club est:

**VC MONTIGNY BRETONNEUX (VCMB)** 56 rue d'Alsace Lorraine 78180 MONTIGNY LE BRETONNEUX

Contact: contact.ffc@vcmb.fr http://www.vcmb.fr

#### **Documents**

Documents liés à votre demande de licence :

- Additif à la demande de licence
- Modèle de certificat médical de non contre-indication à la pratique du cyclisme
- Garanties Complémentaires Assurance
- Notice Assurance Responsabilité Civile

Une fois la demande complétée et enregistrée, le demandeur obtient un récapitulatif.

L'ensemble des documents est alors accessible via cette page,

Cette page est accessible pendant tout le procédure de validation de la licence.

Le bouton « Modifier la licence » disparait dès que le dossier est pris en charge par le club et qu'il à commencé à le valider.

Un mail est envoyé à la personne pour rappel des informations.

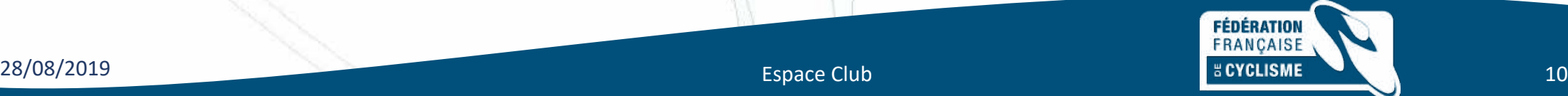

# Prise de licence

*Réduction fidélité jeune*

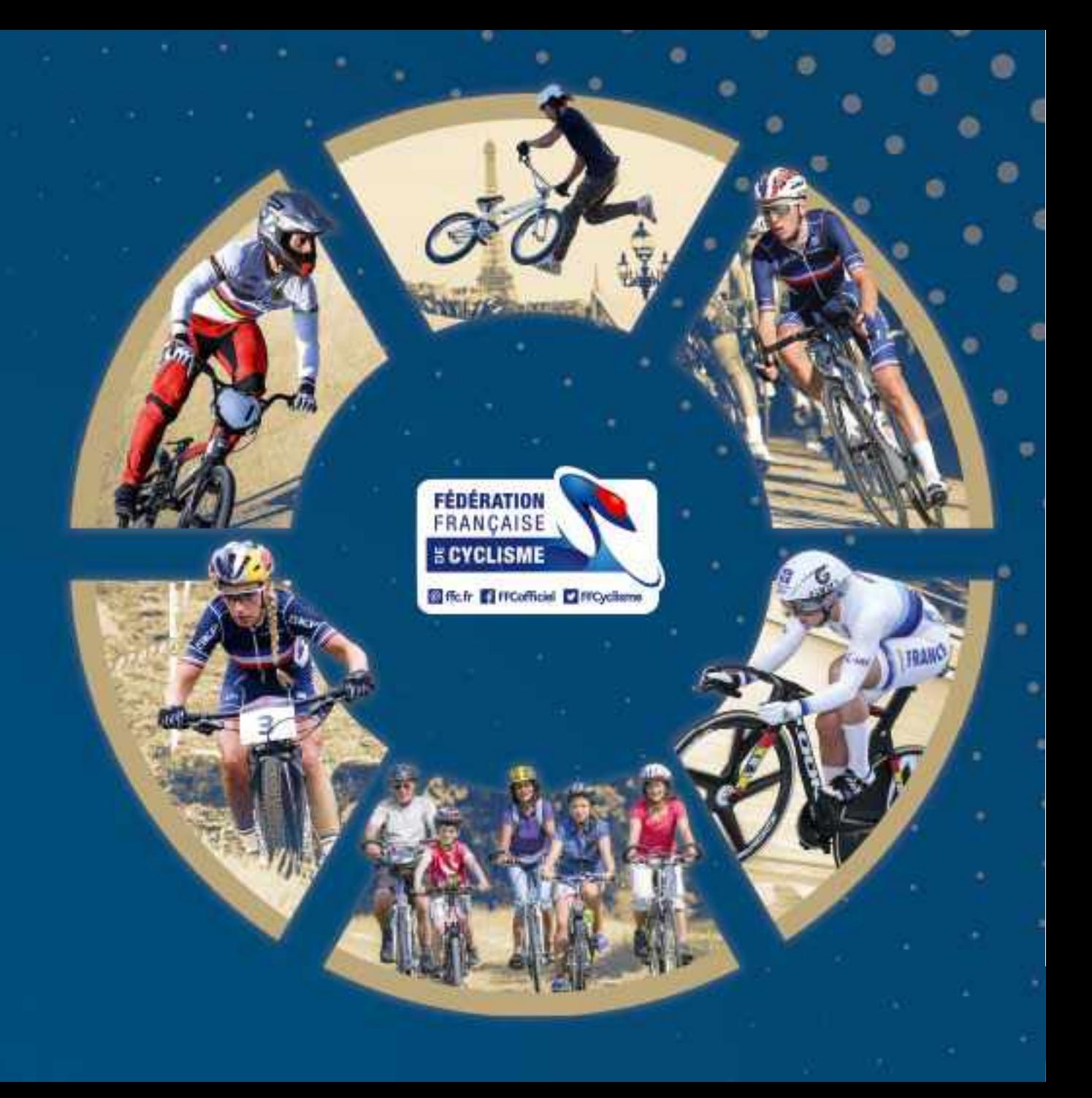

## Ajout automatique

Lors de la prise de licence, dans le cas ou le licencié est mineur, avait une licence l'année précédente et renouvelle sa licence en 2021, une ligne apparait automatiquement au niveau de la demande.

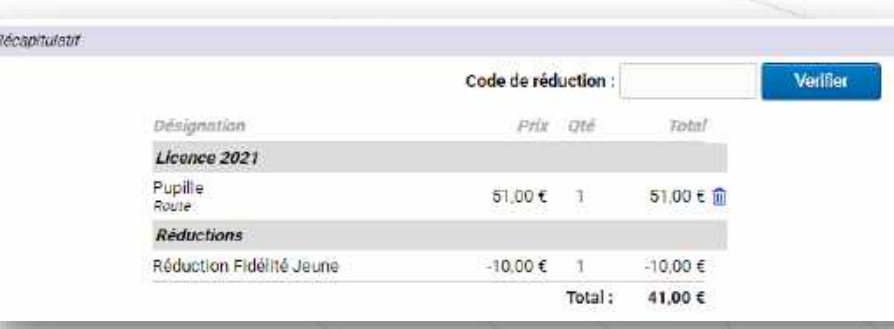

Cette indication est reprise sur toutes les pages affichant les informations de la demande de licence.

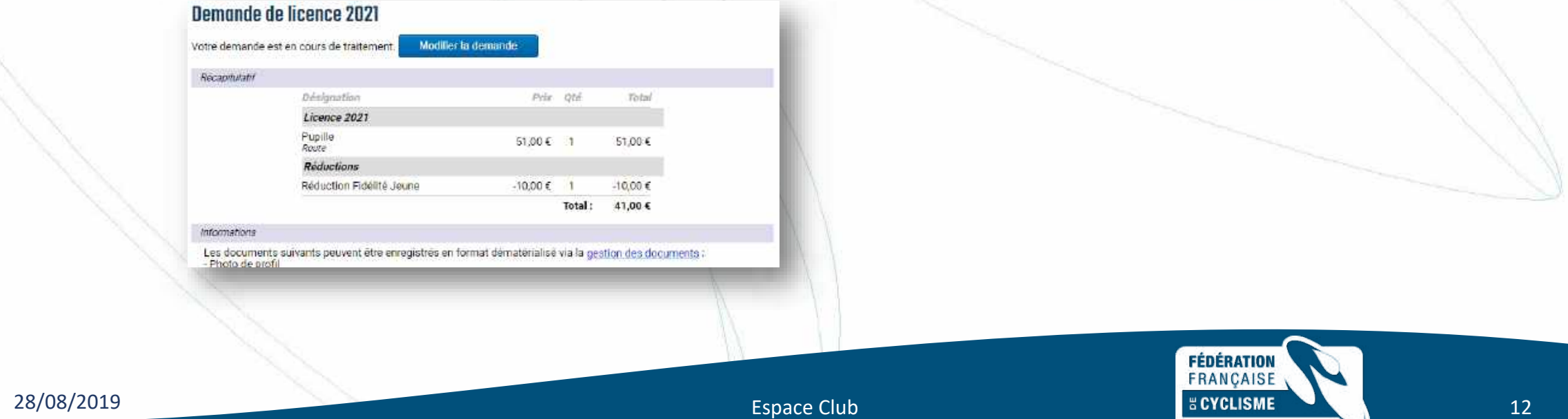

• L'information est affichée sur la fiche de la demande au niveau de l'espace club

## **Tarif & Options:**

- Pupille 51,00 € - Réduction Fidélité Jeune -10,00 €

Total à payer : 41,00 €

• Elle est aussi listée au niveau du bordereau des demandes de licence éditer par le club et transmis au comité

D.

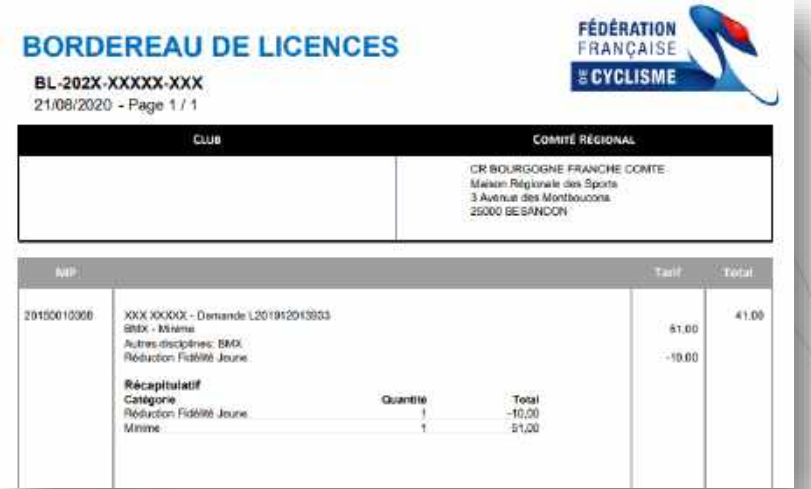

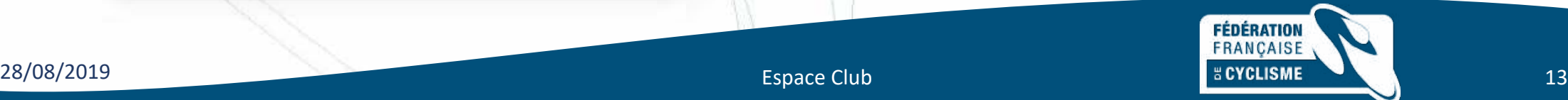

Au niveau de la facturation FFC, ces réductions seront affichées au niveau des bordereaux de facturation des licences de cicleweb. Elles seront affichées en lignes de licence avec un tarif négatif en supplément des lignes normales. Seules les demandes enregistrées sur l'espace licencié peuvent faire l'objet de la réduction. Donc si des licences ont été saisies avec une demande papier en plus des demande électroniques, le bordereau sera semblable à celui-ci.

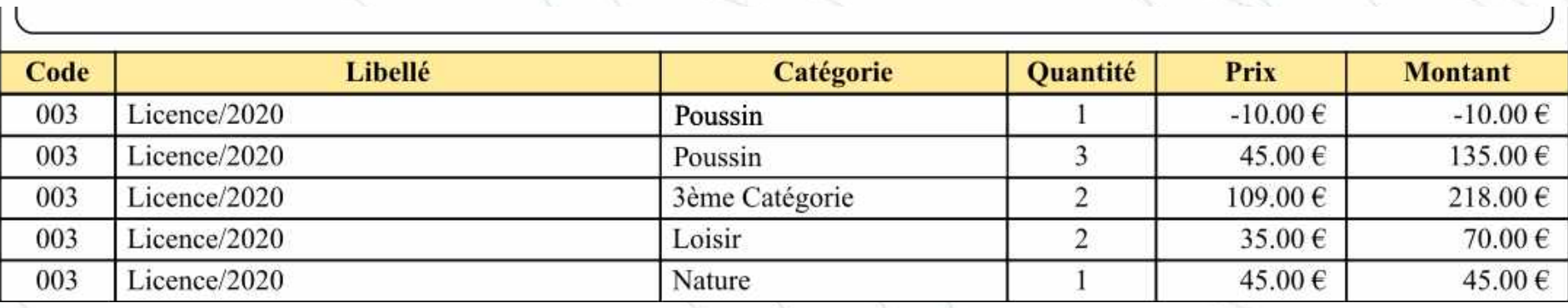

Au niveau des lignes de détails :

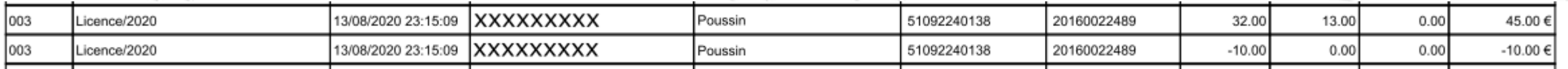

En cas d'annulation de la licence et de remboursement, la même ligne apparaitra pour l'écriture inverse.

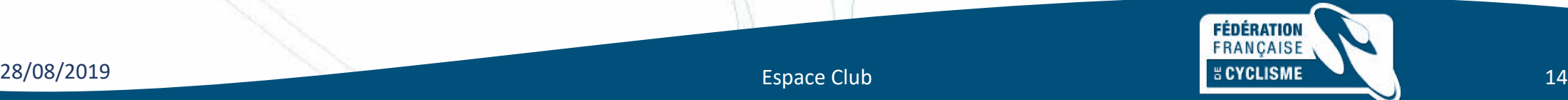

- La réduction est appliqué par suivi du numéro de demande dans le système (affiché au niveau du bordereau club des licences).
- Le processus automatisé de facturation fédéral avec les bons montants, implique que le traitement de la licence doit se faire complétement de façon dématérialisée.
- Si dans cicleweb, la licence est supprimée avant validation, ou si elle est saisie avant validation par le club dans l'espace club (donc hors bordereau), alors la réduction ne sera pas appliquée, le numéro de demande ne pouvant être retrouvé.

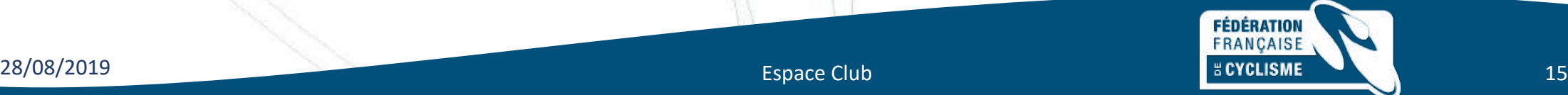